### **RTFM Access**

The RTFM switch access will be on the top side of the horn hidden under a screw that will be used to keep the unit IP66 sealed with the gasket washer. To access the RTFM, complete the following steps:

- 1. Remove the RTFM cover screw to gain access to the RTFM switch (see the figure below).
- 2. Use a paper clip to feed through the hole to press the RTFM switch (see the figure below).

#### **Announce the IP Address**

To broadcast the device's current IP address, press and hold the RTFM switch for a couple of seconds and then release

#### **Restore the Factory Default Settings**

To restore the factory defaults, complete the following steps:

- 1. Press and hold the RTFM switch until you hear the device announce the words, "restoring defaults" and "rebooting".
- 2. Release the RTFM switch. The device will be restored to the factory default settings.

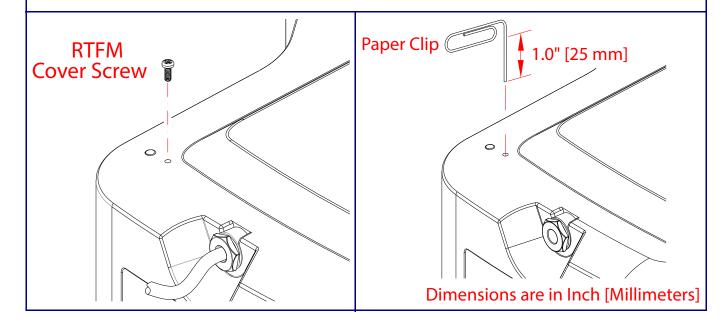

## Contacting CyberData

### Corporate Headquarters

CyberData Corporation 3 Justin Court

Support: 831-373-2601 ext. 333 Monterey, CA 93940, USA

Support Website: https://support.cyberdata.net/ RMA Department Contact and Status: <a href="https://support.cyberdata.net/">https://support.cyberdata.net/</a>

Warranty Information: https://support.cyberdata.net/

Fax: 831-373-4193 https://www.cyberdata.net/

Phone: 831-373-2601

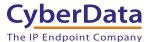

# **CyberData** Installation Quick Reference SIP IP66 Indoor/Outdoor Horn

## 011457

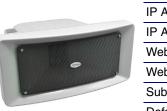

| Parameter                    | Factory Default Setting |
|------------------------------|-------------------------|
| IP Addressing                | DHCP                    |
| IP Address <sup>a</sup>      | 192.168.1.23            |
| Web Access Username          | admin                   |
| Web Access Password          | admin                   |
| Subnet Mask <sup>a</sup>     | 255.255.255.0           |
| Default Gateway <sup>a</sup> | 192.168.1.1             |
|                              |                         |

a. Default if there is not a DHCP server present.

### Typical System Installation

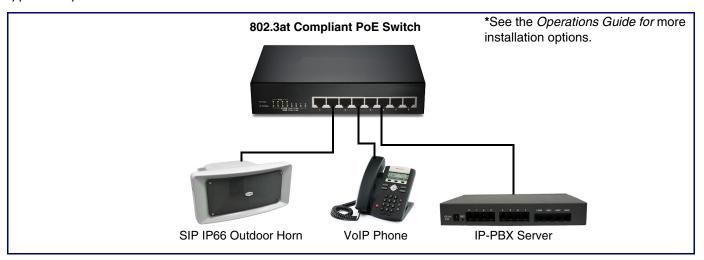

## Getting Started

- Download the Operations Guide PDF file from the **Documents** tab at the following webpage: https://www.cyberdata.net/products/011457
- · Create a plan for the locations of your paging amplifiers.
- WARNING: This product should be installed by a licensed electrician according to all local electrical and building codes.
- . WARNING: To prevent injury, this apparatus must be securely attached to the floor/wall in accordance with the installation instructions.
- WARNING: The PoE connector is intended for intra-building connections only and does not route to the outside plant.
- WARNING: The SIP IP66 Indoor/Outdoor Horn enclosure is not rated for any AC voltages!

### **Parts**

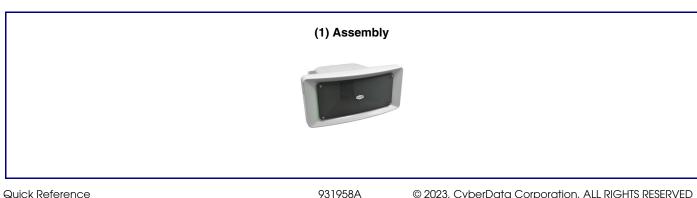

Sales: 831-373-2601 ext. 334

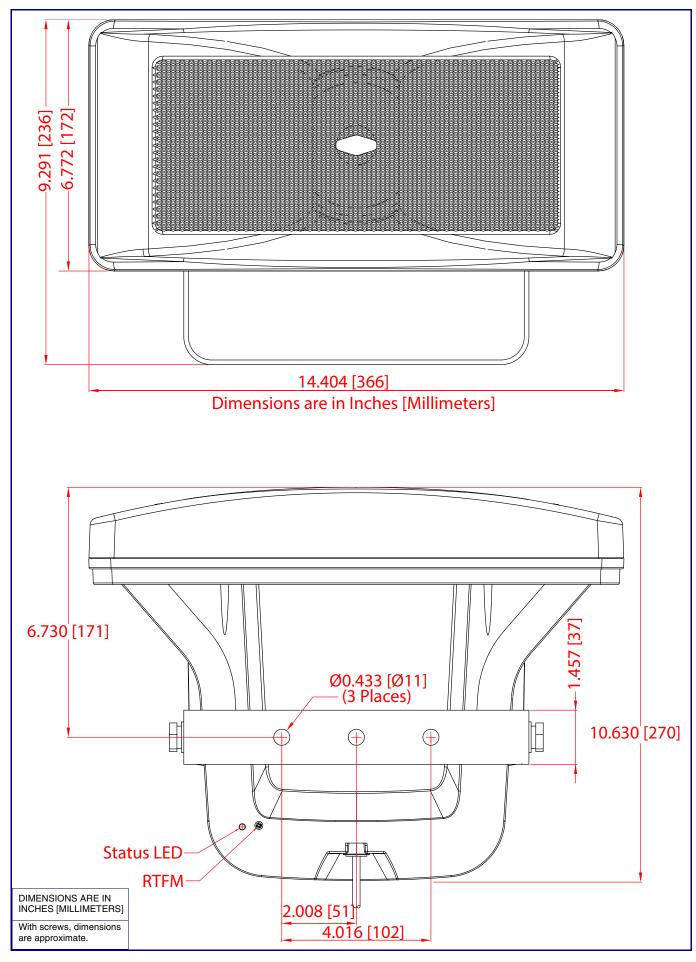

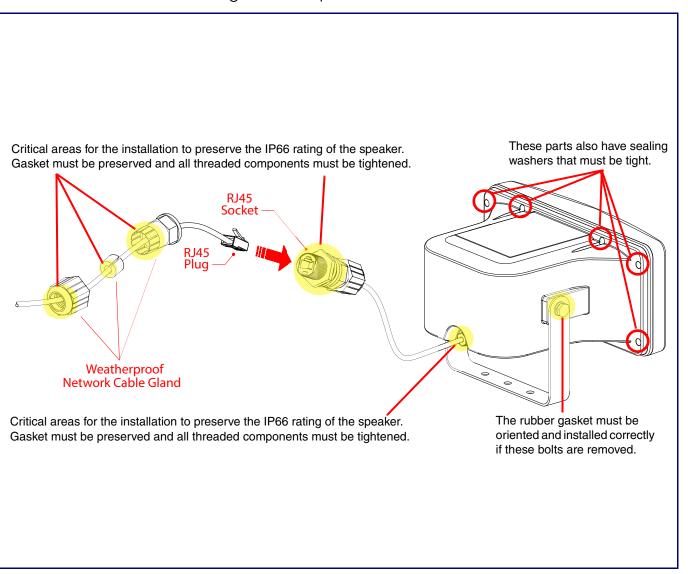

Quick Reference

931958A